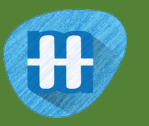

# **H** Newspaper shelves

In this project, you will train a computer to recognise headlines from different newspapers.

You will collect examples of the front-page headlines from different newspapers. You'll use those to train a machine learning model that can learn from the use of language to be able to recognise which newspaper a headline is from.

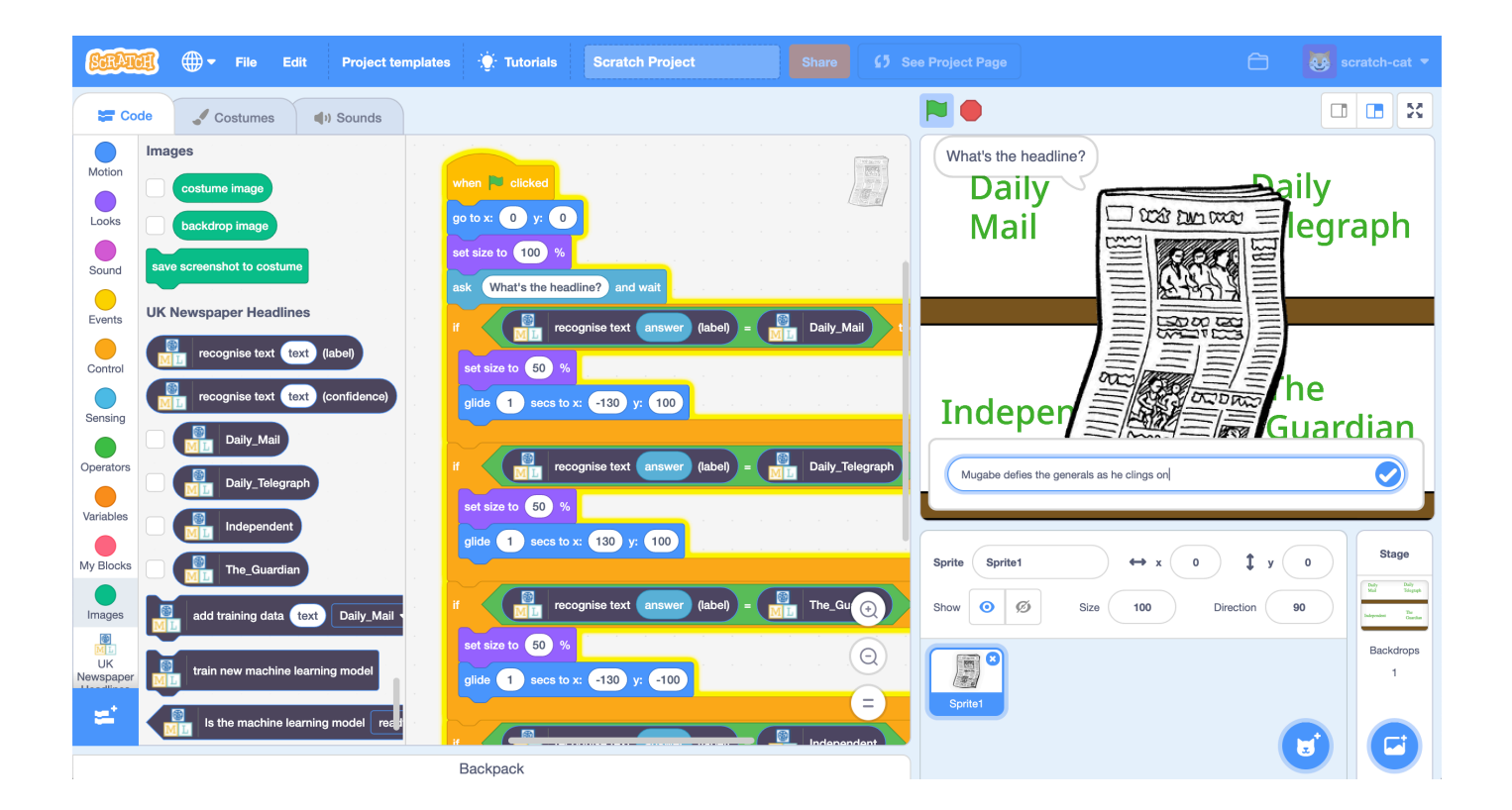

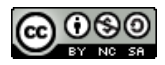

This project worksheet is licensed under a Creative Commons Attribution Non-Commercial Share-Alike License http://creativecommons.org/licenses/by-nc-sa/4.0/

- 1. Go to https://machinelearningforkids.co.uk/ in a web browser
- **2.** Click on "**Get started**"
- *3.* Click on "**Log In**" and type in your username and password *If you don't have a username, ask your teacher or group leader.*
- **4.** Click on "**Projects**" on the top menu bar
- **5.** Click the **"+ Add a new project**" button.
- **6.** Name your project "newspapers" and set it to learn how to recognise "**text**". Click "**Create**"

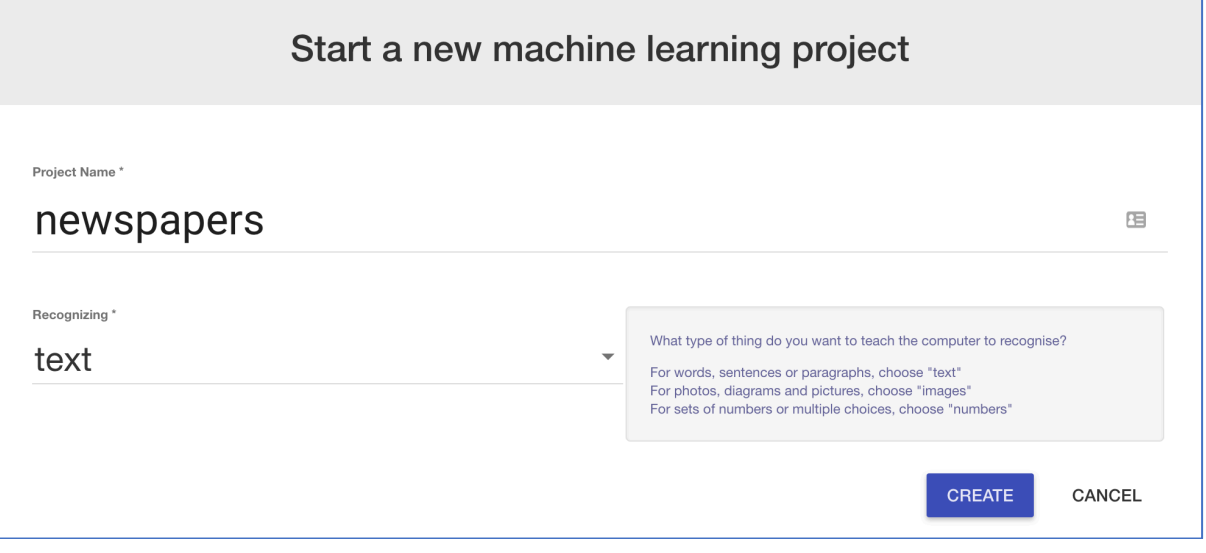

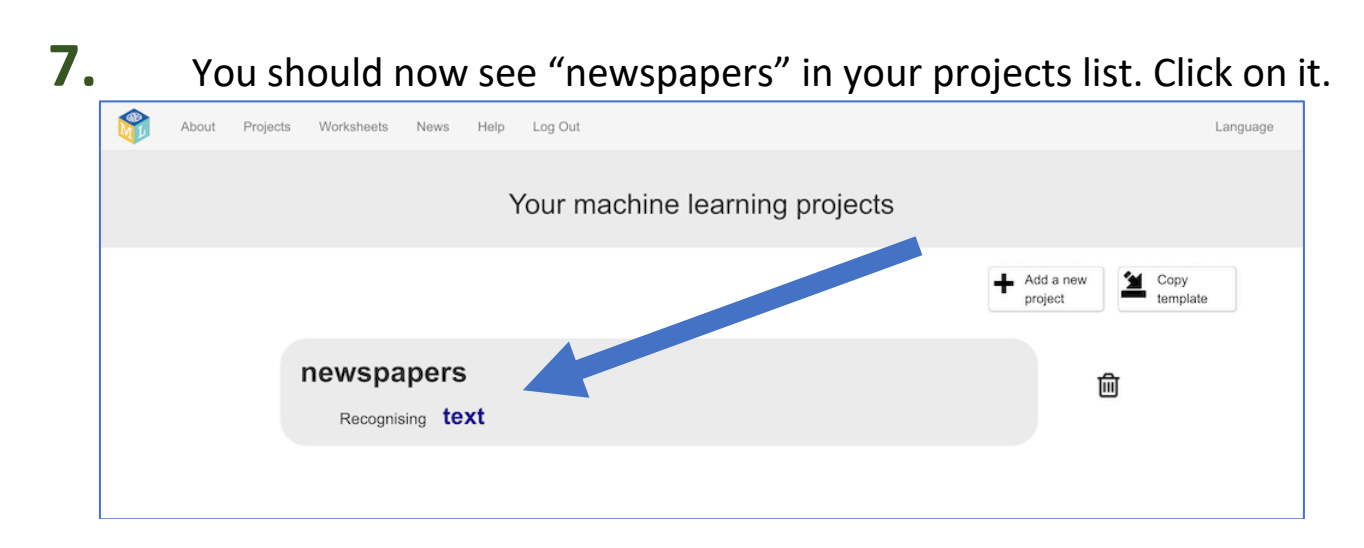

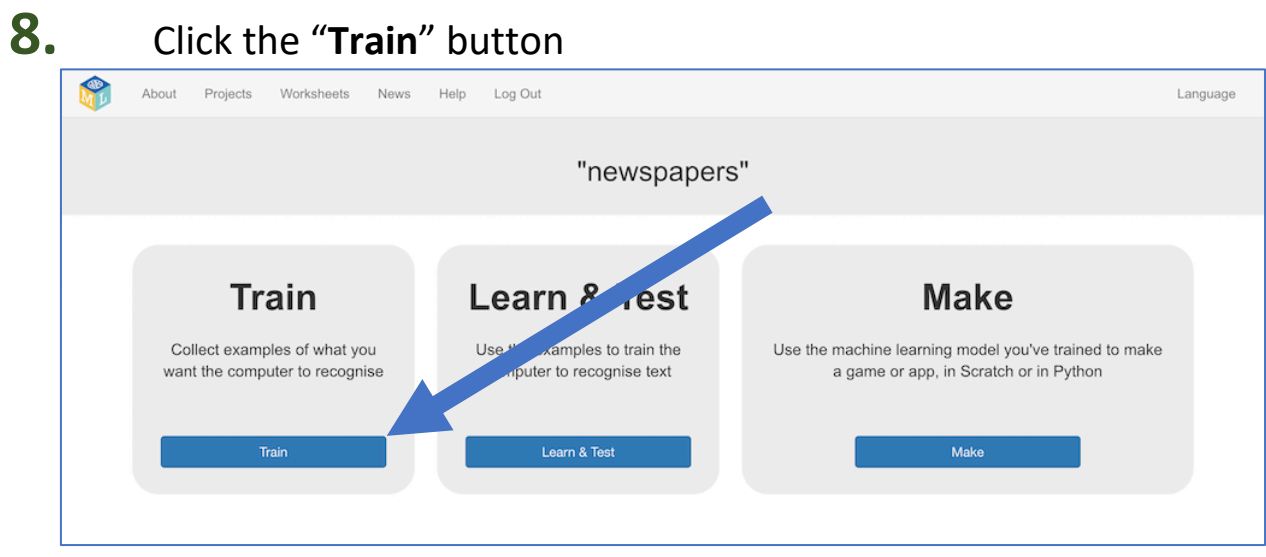

**9.** Choose four national newspapers. *To save having to buy actual physical newspapers, you can use an online collection of newspaper front pages.* 

*For the rest of this worksheet, I'll be using: Daily Mail, Daily Telegraph, The Guardian, The Independent and getting the headlines from:*

 *https://www.thepaperboy.com/uk/front-pages.cfm*

**10.** Use the "**+ Add new label**" button to create a bucket for each newspaper you're using.

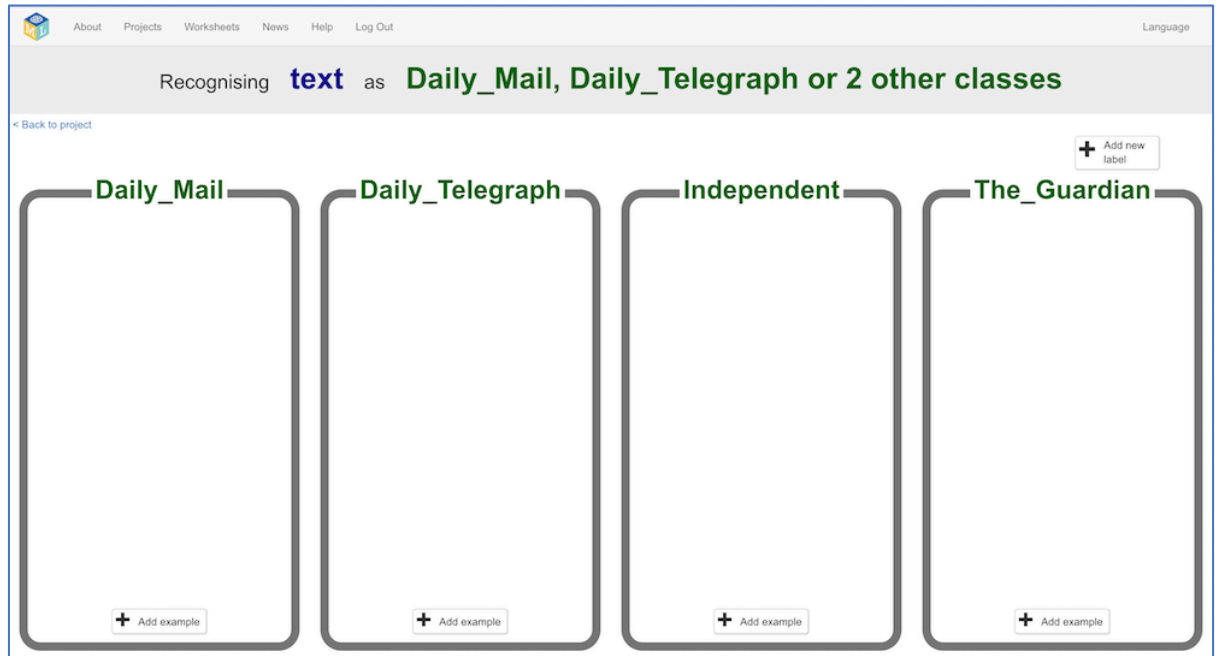

### **11.** In another web browser window, find newspaper front pages. *Arrange the windows so your training buckets are next to the book site.*

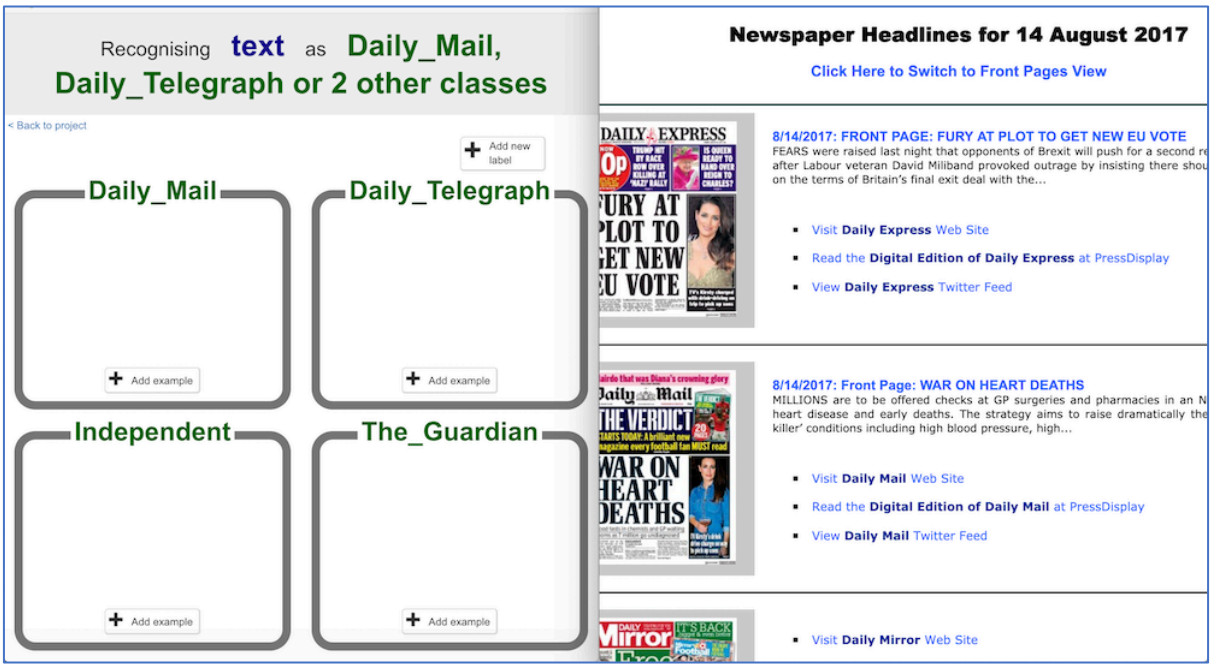

**12.** Agree on some rules for the examples of headlines that you'll collect, so that the training is consistent.

*For the rest of this worksheet, I'll be using:* 

*\* Newspapers from weekdays only (Mon-Fri) not weekend editions*

- *\* Only the biggest main headline from each newspaper*
- **13.** Click the "**+ Add example**" button in one of the buckets and copy the newspaper headline into the "Add new example" dialog.

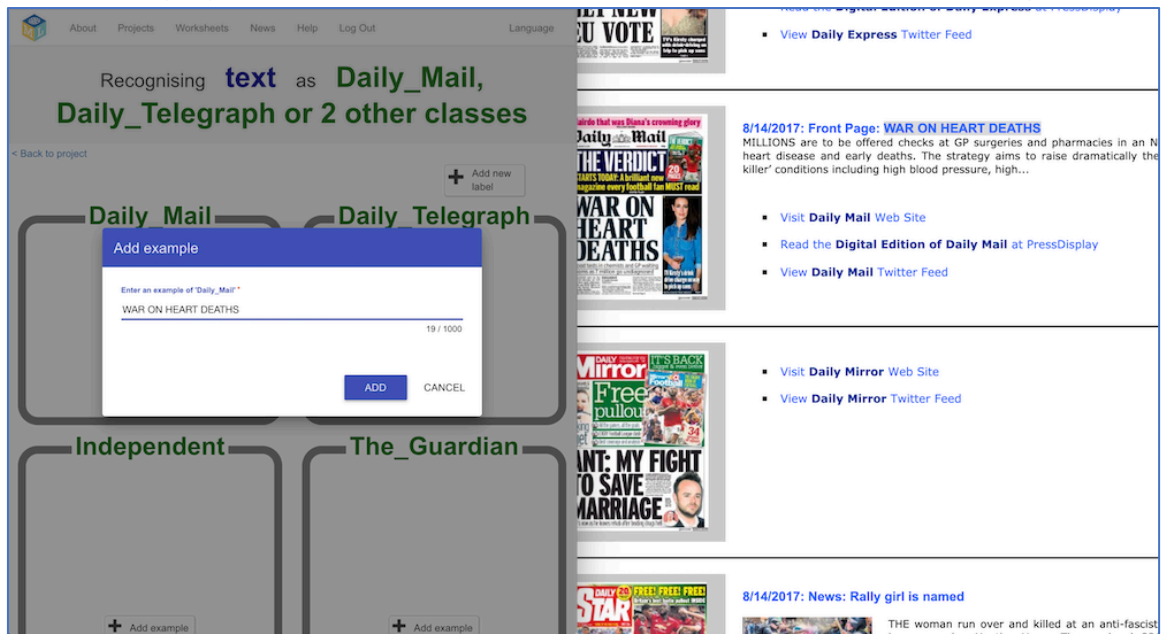

### **14.** Repeat this for all four newspapers on this day

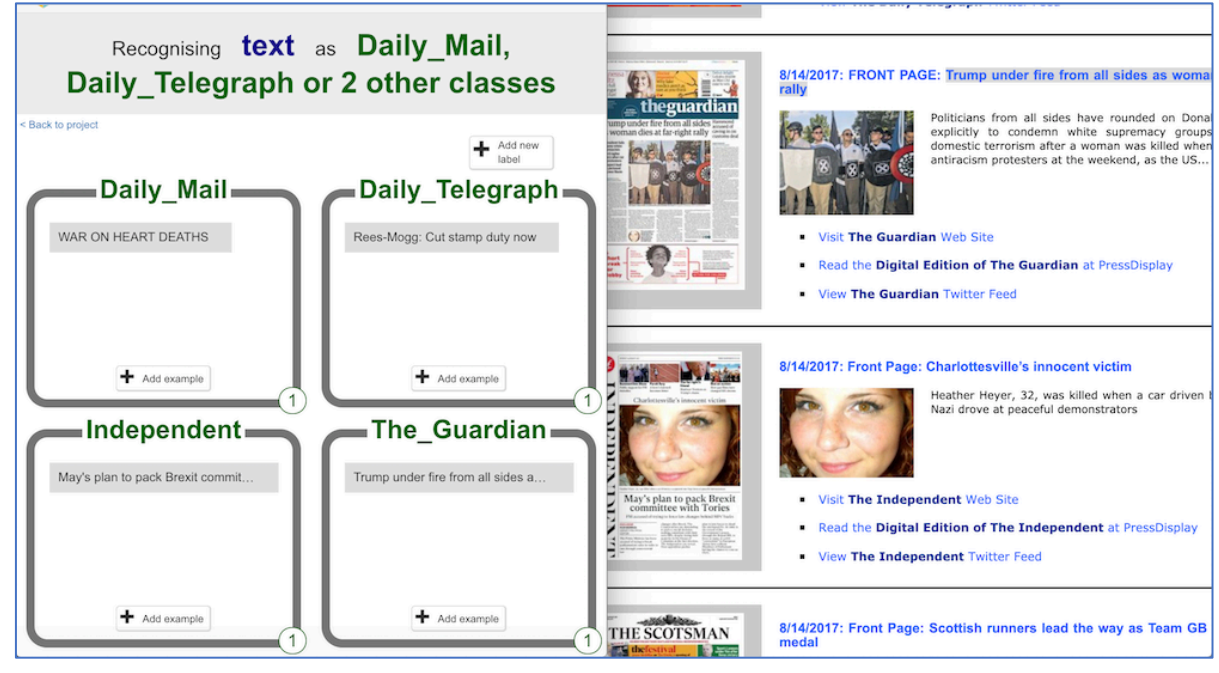

**15.** Repeat this for five days of newspaper headlines. *If you're using front pages from thepaperboy.com you can use the calendar at the bottom of the page to switch to a different day. Remember the rules: Weekdays only. Biggest headline you see. Tip: Use the 'Front Page Headline View' to get headlines as text.*

**16.** You should now have examples from one week of newspapers *Keep the newspaper site window open – you'll need it again later.*

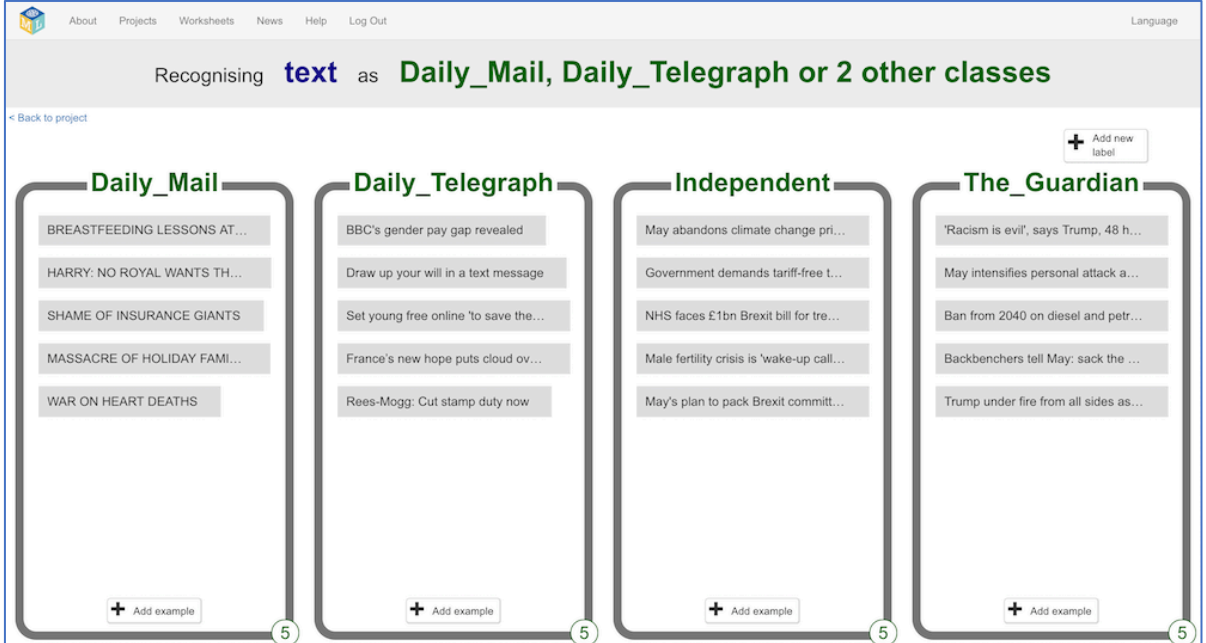

**17.** Click the "**< Back to project**" link. Then click "**Learn & Test**"

### **18.** Click "**Train new machine learning model**".

*As long as you've collected enough examples, the computer should start to learn how to recognise headlines from the examples you've given to it.*

**19.** Wait for the training to complete. This might take a few minutes.

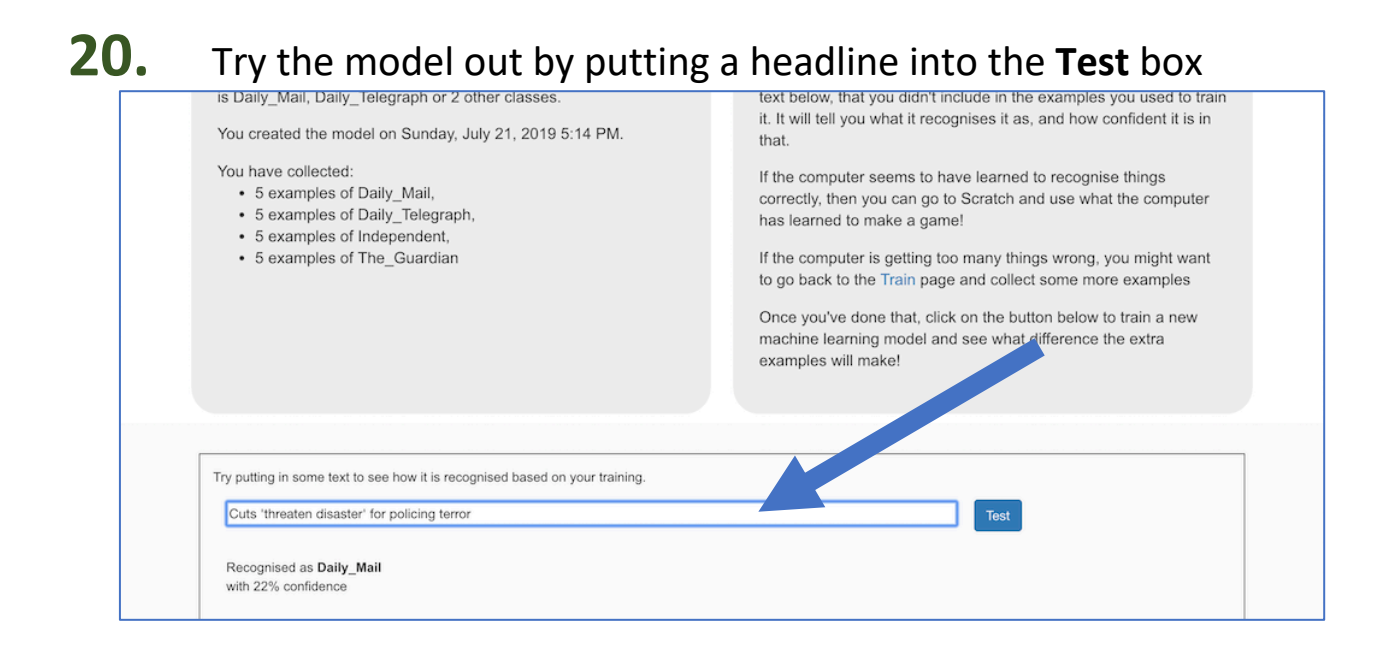

### **21.** Click the "**< Back to project**" link

### **What have you done so far?**

You've started to train a machine learning model to recognise patterns in the way that different newspapers use words, phrasing and punctuation in their front-page headlines.

But is it working well? How much has it learned so far? Does it need more examples to be able to recognise headlines correctly? What is it good at? What is it bad at? Which newspapers does it get confused between?

### **22.** Click the "**Make**" button, then click the "**Scratch <sup>3</sup>**" button

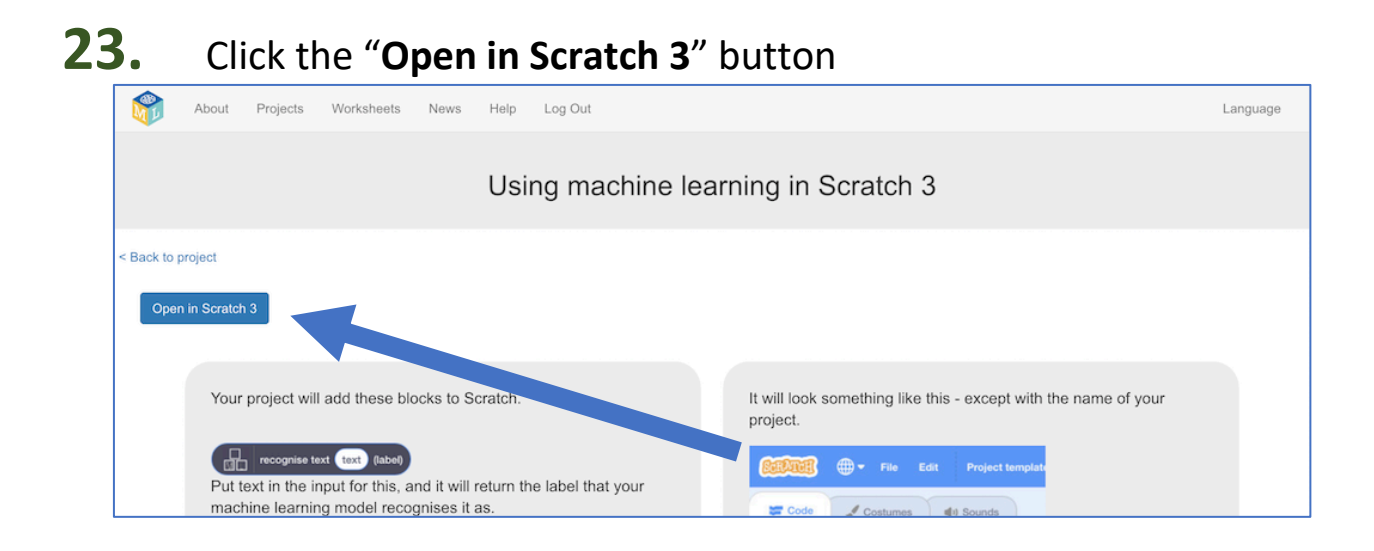

### **24.** *You should see blocks (in the bottom section) from your project.*

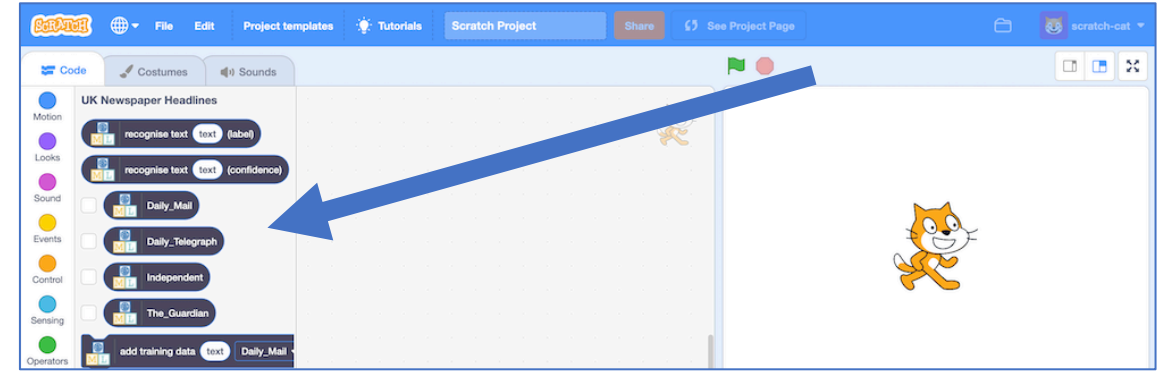

### **25.** Click on the **Stage**, and then click on the **Backdrops** tab

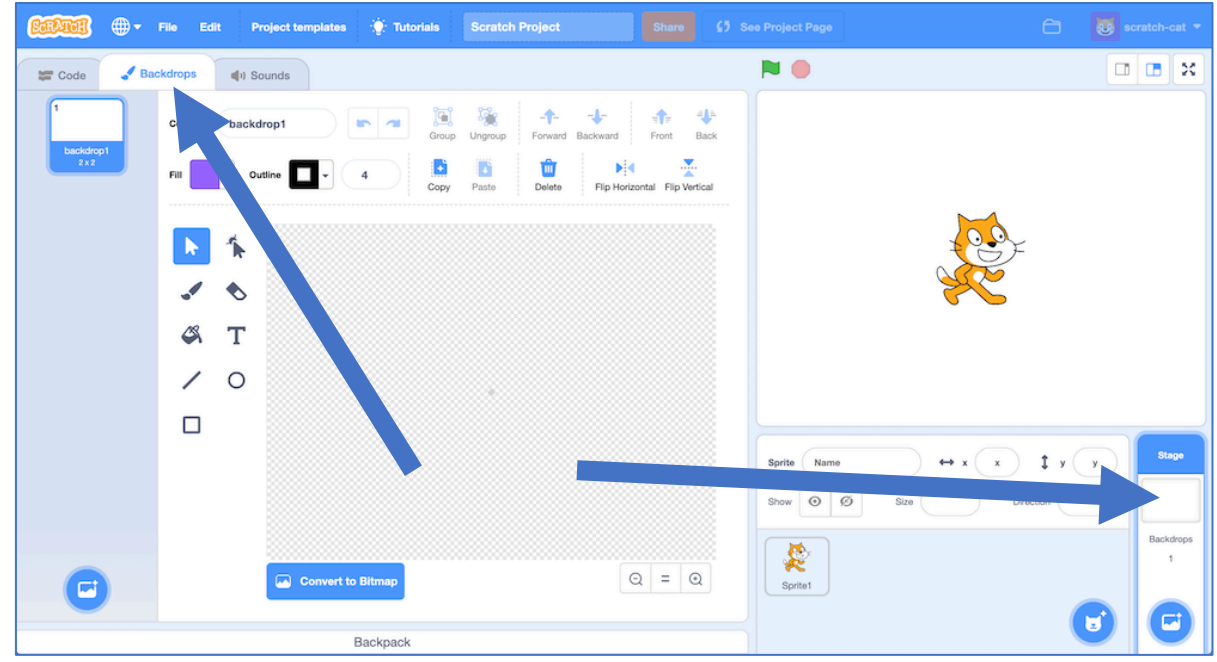

# **26.** Draw some shelves for your newspapers

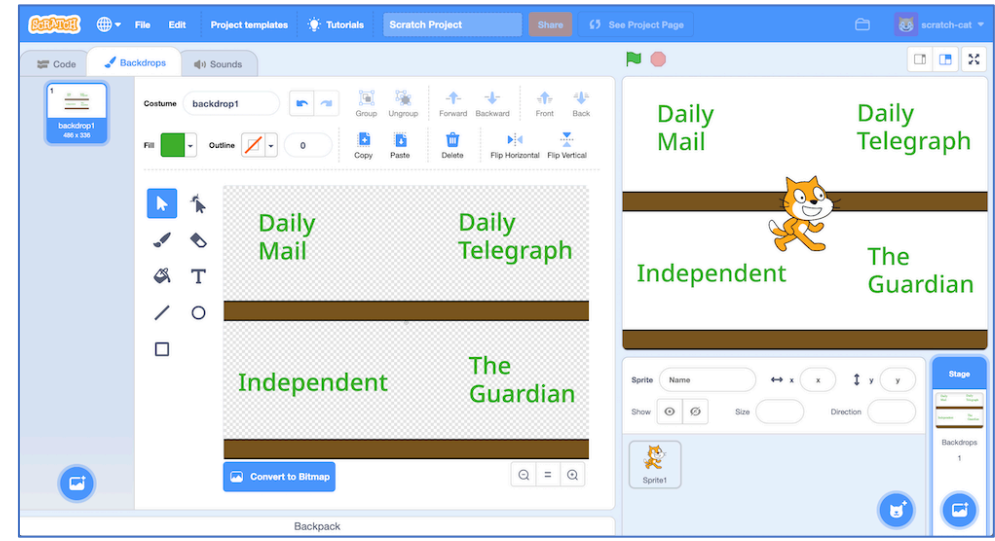

### **27.** Click on the cat sprite and then click on **Paint** to draw a new Sprite **and then**

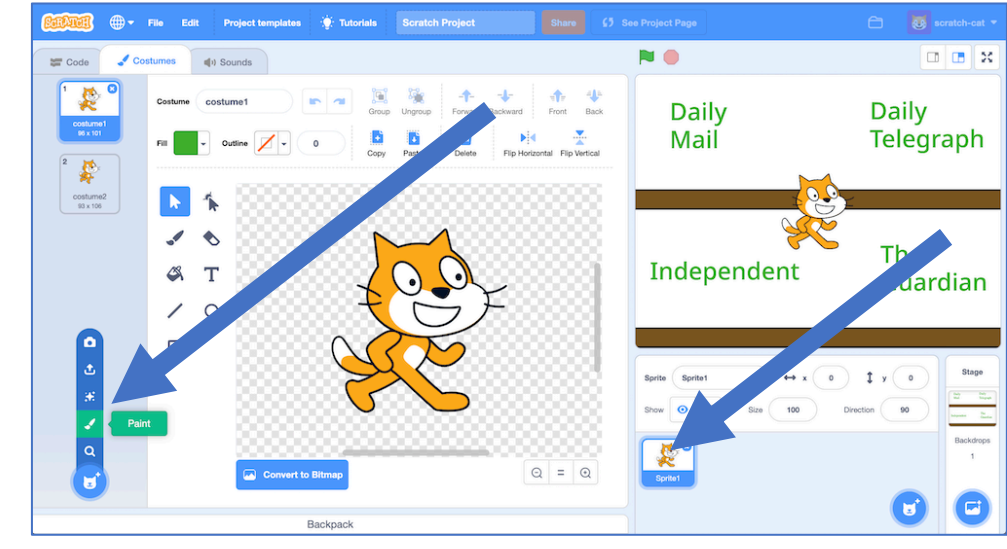

# **28.** Draw a simple newspaper

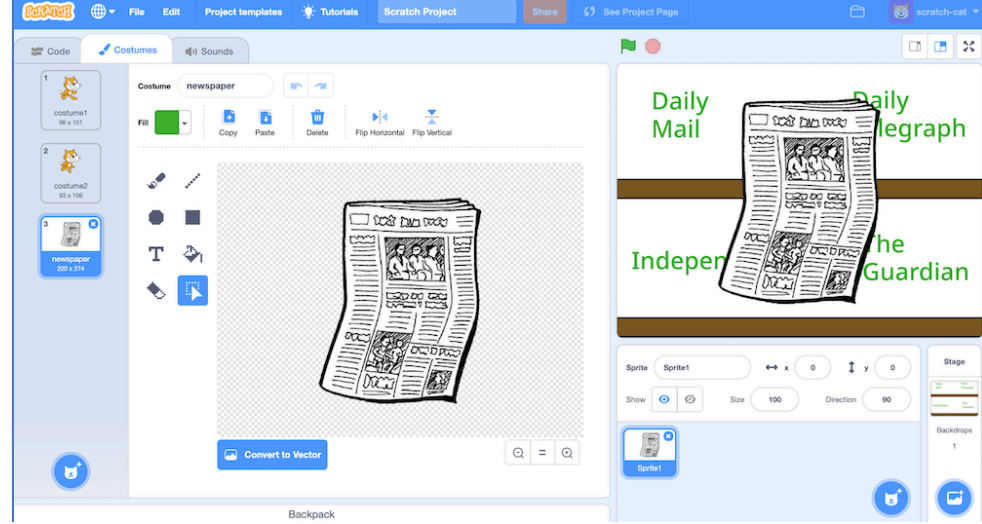

### **29.** Create the following script

*When you type in a headline, this script will predict what newspaper the headline is from and put it on the right shelf.*

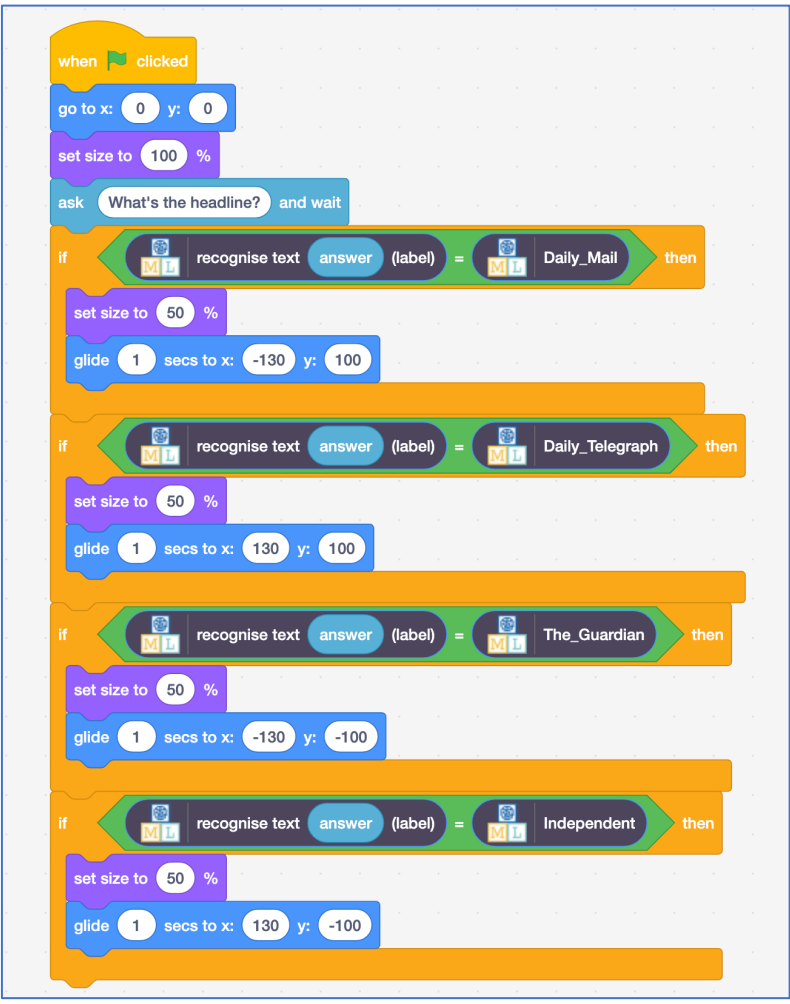

# **30.** Click the Green Flag to test

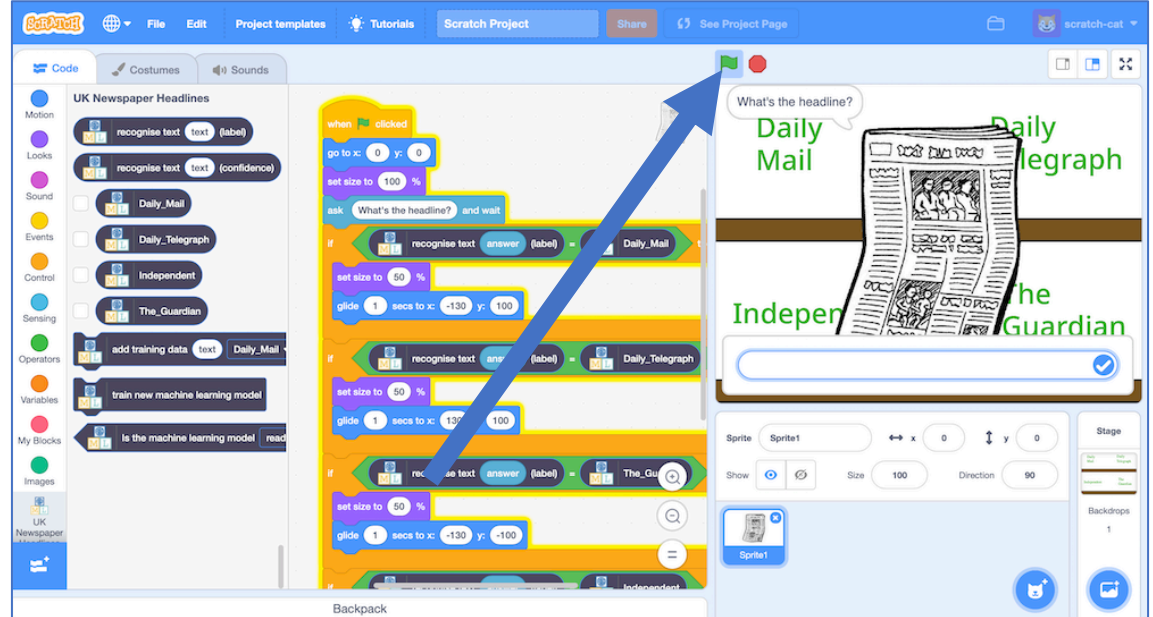

**31.** Try typing in different headlines and see how the computer behaves *Make sure you use headlines that you didn't use to train the model*

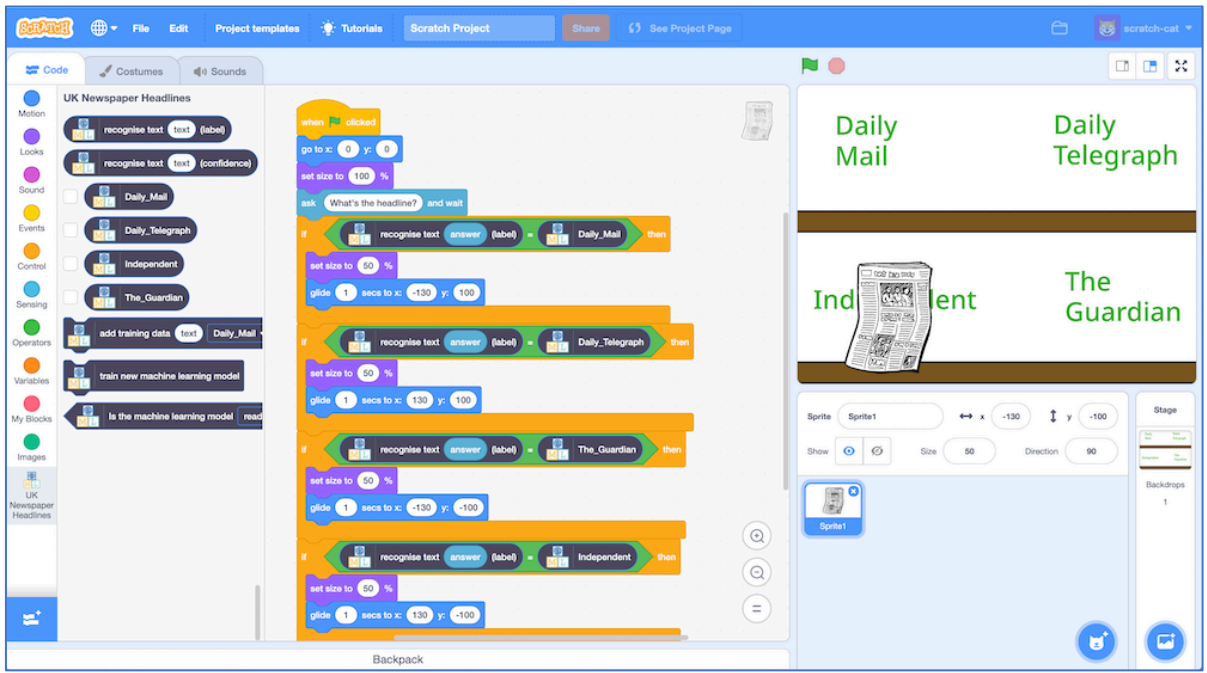

### **32.** Save your Scratch project *Click on File -> Save to your computer*

### **What have you done so far?**

You've started to train a machine learning model to recognise newspaper front-page headlines. You've given it a very small number of examples to learn from – only a single week's worth of newspapers.

You've created a project in Scratch to test your model on headlines it hasn't seen before. You're probably seeing that it gets a lot wrong.

The next step is to try and improve the results by giving our machine learning model some more training. With more examples of headlines, it will hopefully do better.

- **33.** Switch back to the training window
- **34.** Click on the **"< Back to project**" link.
- **35.** Click the **Train** button

### **36.** Repeat steps 13-15.

Collect additional headlines from another couple of weeks of newspapers. *You should now have fifteen example headlines from each newspaper.*

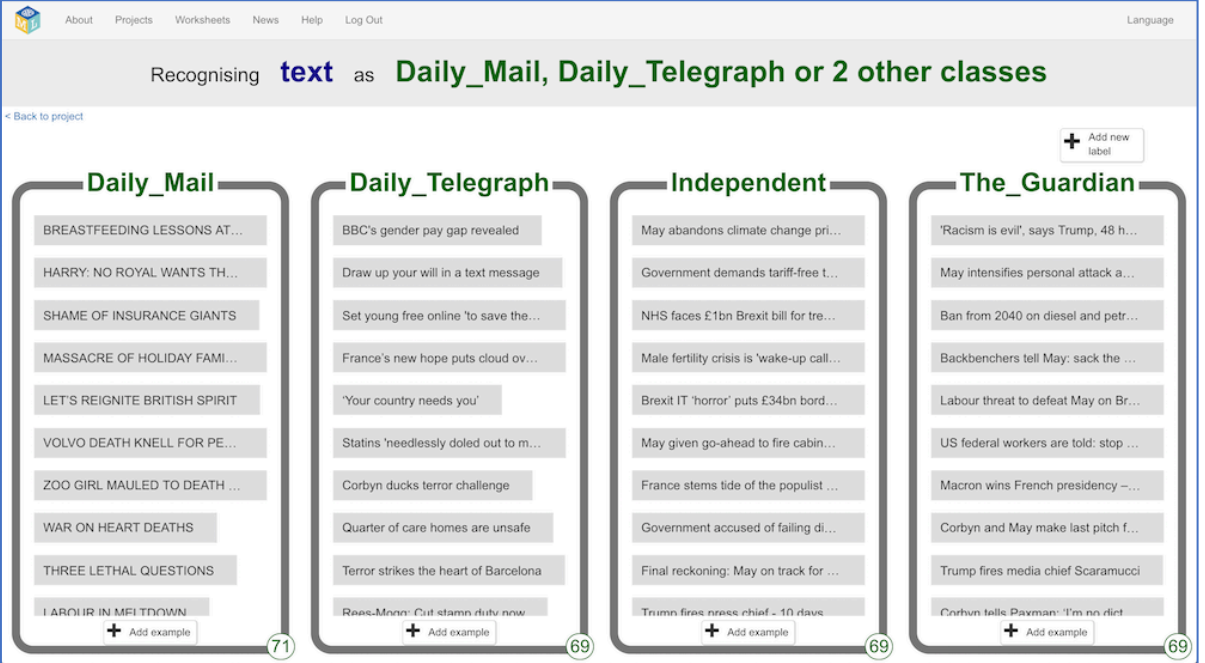

**37.** Click the "**< Back to project**" link. Click the **Learn & Test** button.

### **38.** Click the **Train new machine learning model** button *Wait for the training to complete. This might take a few minutes.*

### **39.** Switch back to the Scratch window.

*If you accidentally closed it, you can get back to it by doing this:*

- *\* Click the "< Back to project" link*
- *\* Click the "Make" button*
- *\* Click the "Scratch 3" button*
- *\* Click the "Open in Scratch 3" button*
- *\* Open the project you saved before, with File -> Load from your computer*

**40.** Repeat steps 30 – <sup>31</sup> again.

*See how your new model is doing. Does your model predict which newspaper a headline comes from more often than before?*

### **What have you done?**

You've trained a machine learning model to recognise the use of language in the front page headlines of four national newspapers.

You've tested the model to assess the performance of the machine learning model.

You checked this at various stages of your model's training to see how the performance improved as you continued to train it.

### **Ideas and Extensions**

Now that you've finished, why not give one of these ideas a try?

Or come up with one of your own?

### **Look for other patterns in newspapers**

Instead of comparing tabloid papers with broadsheet newspapers, try some other project ideas.

What about comparing local newspapers with national newspapers? Or weekend editions with week day papers?

### **Try different numbers of newspapers**

What happens if you add additional newspapers? Is it still as good? What happens if you remove some, and only train it to tell headlines from two newspapers? Does it do better then?

### **Use newspaper stories instead of headlines**

What about the text of newspaper stories instead of headlines? Can you train a machine learning model to recognise the style of writing in the story?